## **Quick Guide to the WHO Reproductive Health Library**

The World Health Organization (WHO)'s Reproductive Health Library (RHL) provides an online collection of high-quality evidence in reproductive health.

As indicated in Figure 1 on the right hand side of the webpage, the Reproductive Health Library also provides up-to-date guidelines as well as methodological resources and videos for you to access for free.

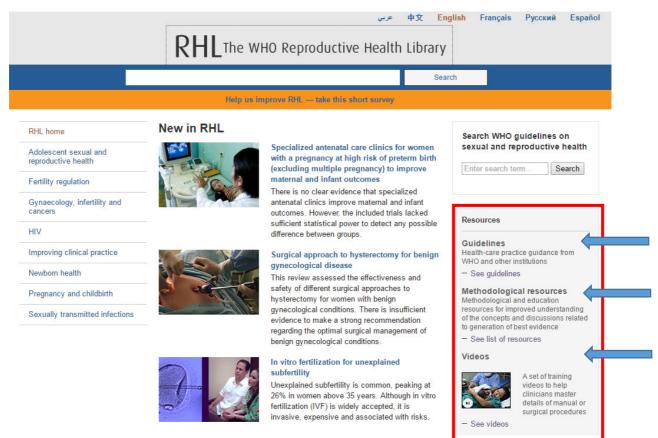

Figure 1. The WHO Reproductive Health Library's homepage.

New documents that have been added to the Reproductive Health Library can be found in the centre of the webpage.

# **Browsing and Searching**

The WHO Reproductive Library can be accessed via this URL: <u>http://apps.who.int/rhl/en/</u> This website offers browsing by subject and search options.

## Browsing

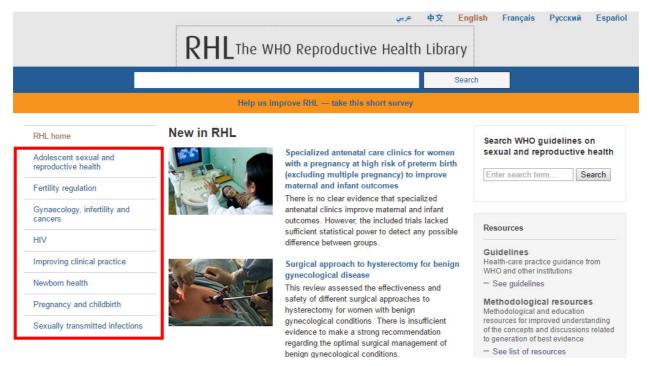

Figure 2. The WHO Reproductive Health Library's homepage.

On the left hand side of Figure 2 you can see there is a menu of subjects to browse the Reproductive Health Library. Clicking on any of these subjects will take you to a results page listing the various material available concerning that topic.

### Searching

The homepage provides a basic search box for you to conduct a search with.

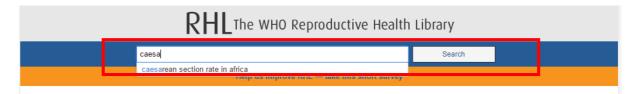

Figure 3. The WHO Reproductive Health Library's search box.

Using keywords, enter your search terms into this box. Your results will display like those in Figure 3. You will notice that the search box prompts you as you type.

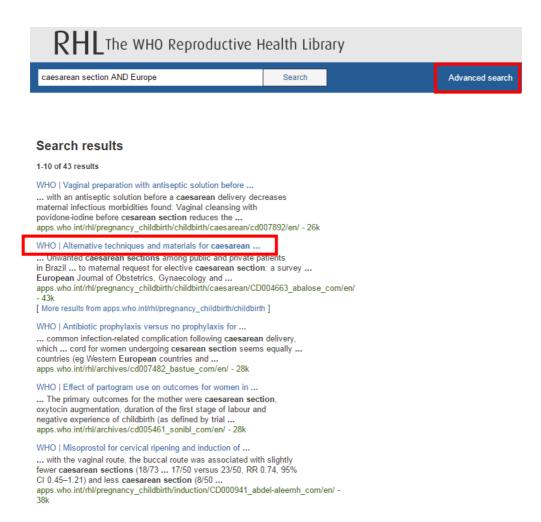

Figure 4. Search results.

To access the resource click on the title. Scroll down to the bottom of the results page to find further pages of results. If you find that the results are too numerous, there is an 'Advanced search' option found on the far right of the web page, as shown in Figure 4.

#### Advanced search

| Find results                                                                 |                              |        |
|------------------------------------------------------------------------------|------------------------------|--------|
| with all of the words                                                        | caesarean section AND Europe |        |
| with the exact phrase                                                        |                              |        |
| with at least one of the words                                               |                              |        |
| without the words                                                            |                              |        |
|                                                                              |                              |        |
| Language                                                                     |                              |        |
| Return pages written in any langu                                            | age 🔻                        |        |
|                                                                              |                              |        |
| File Format                                                                  |                              |        |
| Only v return results of the file format any format                          |                              |        |
| Only • return results of the file                                            | iormat any format            | ·      |
|                                                                              |                              |        |
| Occurrences                                                                  |                              |        |
| Return results where my terms oc                                             | cur anywhere in the page 🔻   |        |
|                                                                              |                              |        |
| Domain                                                                       |                              |        |
| Only <b>v</b> return results from the s                                      | ite or domain who.int        |        |
|                                                                              |                              |        |
| Sort                                                                         |                              |        |
| Sort by relevance  Security                                                  |                              |        |
|                                                                              |                              |        |
| Search public content only Search public and secure content (login required) |                              |        |
| Number of results                                                            |                              |        |
| 10 results <pre> default_collection  </pre>                                  | ]                            | Search |
|                                                                              |                              |        |
| Page-Specific Search                                                         |                              |        |
| Find pages that link to the page                                             |                              | Search |

#### Figure 5. Advanced search.

There are a variety of fields at the top of the advanced search that help to narrow your search by including/excluding words and you can choose what type of file format and domain the results come from.

## **Further Help**

If you need help using this or any other information resources, please contact the **Online Library** by:

Telephone at: +44 (0)20 7862 8478 (between 09.00 and 17.00 GMT),

### By email at: OnlineLibrary@shl.lon.ac.uk

By the Enquiries Form at: http://onlinelibrary.london.ac.uk/about/contact-us